# **Vactor (Flush) Services Intranet Application Manual**

Information Resources

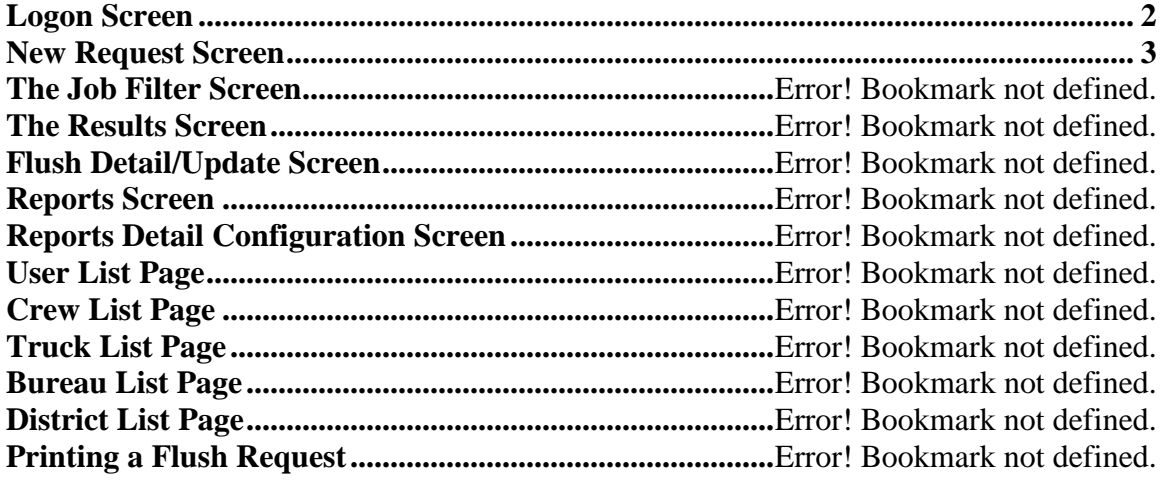

# <span id="page-1-0"></span>**Access to the Vactor Services (Flush) System**

Before gaining access to the Vactor Services (Flush) System a user will need an id and appropriate authorization.

If you need authorization to this system, contact your Flush system administrator for your borough, which is usually the Control Center supervisor for environmental operations or the flush dispatcher. He/she can add a user to the system; change the authorization level; or change the default screen selection.

# **Authorization Levels**

There are four (4) authorization levels for the Vactor Services (Flush) system: Admin, Requester, Dispatcher. Each level is described below:

• **Admin** - allows all access to the system. Includes the ability to add/update logon id's crew lists, truck list, bureau lists and district lists. The administrators are:

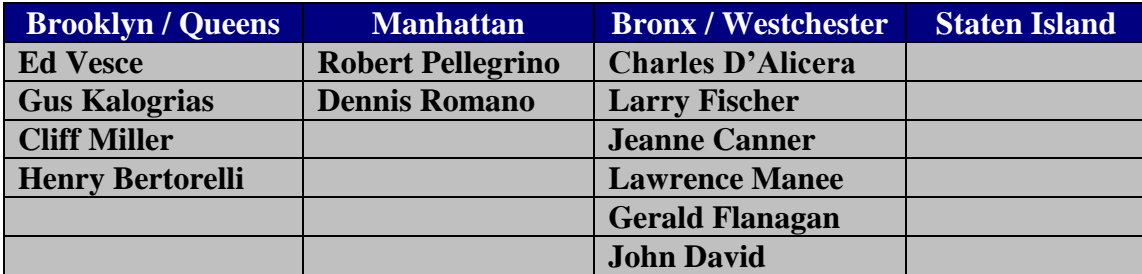

- **Requester** –This level allows users to request a flush with limited update capability. Most users will have this level of access.
- **Dispatcher** –This level allows users to request a flush and allows update capability to all flush-related requests. This level does not have administrative authority to add logon id's crew lists, truck lists, bureau lists and district lists. Flush dispatchers will have this level of authority.
- **Read only** Allows read-only access to the system. This enables users to view the status of flush requests and generate reports.

# **Logon Screen**

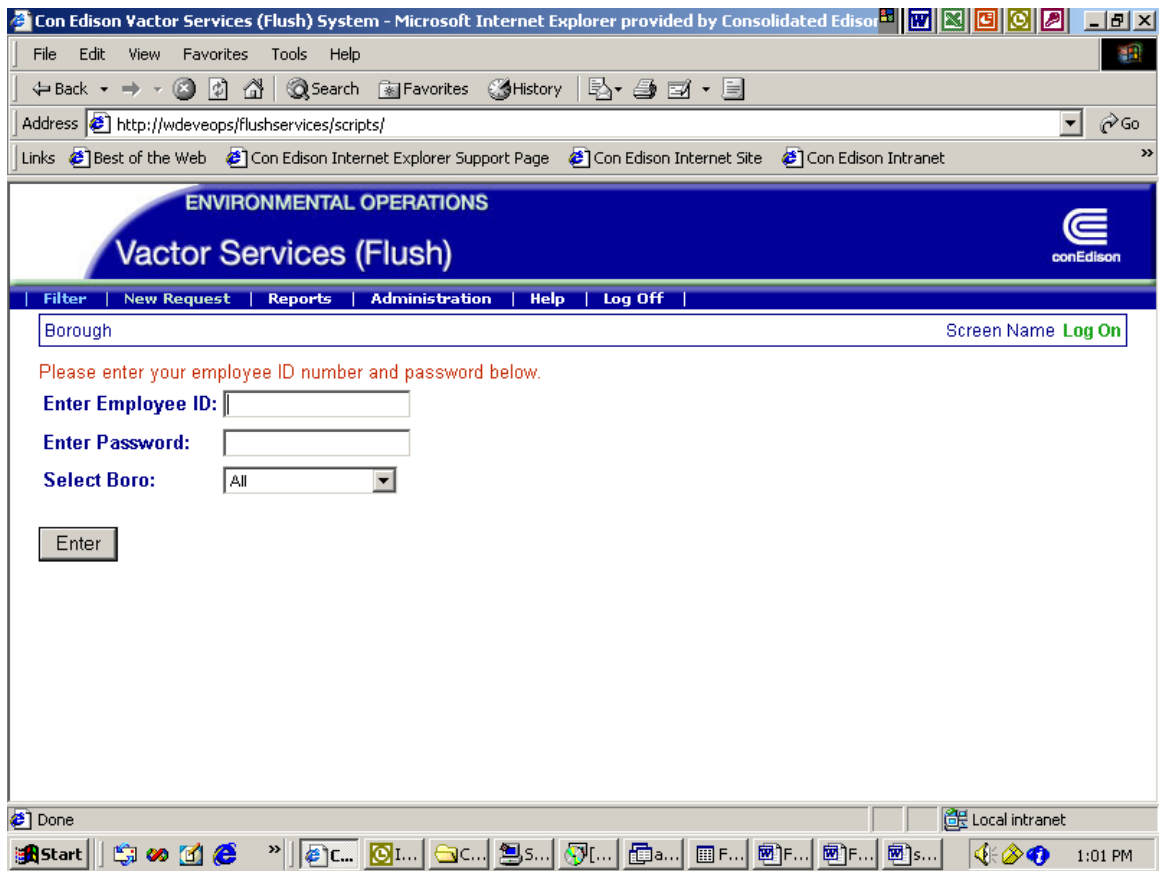

This is the main logon screen for the new Vactor Services (Flush) system. This screen is retrieved by typing the URL: '//intranet/flushservices' on the address line of Internet Explorer.

#### **Logging on**

A user will input the following information to log on:

- Enter a 5 digit User ID (Employee id)
- Enter a 5 character password
- Select a borough. (Only authorized boroughs will be displayed).

Click the 'Enter' button to retrieve the next screen.

# **Default Screen Displayed at Logon**

The next screen displayed is determined by the borough option selected when the user is defined to the system in the administrative function.

# <span id="page-2-0"></span>**New Flush Service Request Screen**

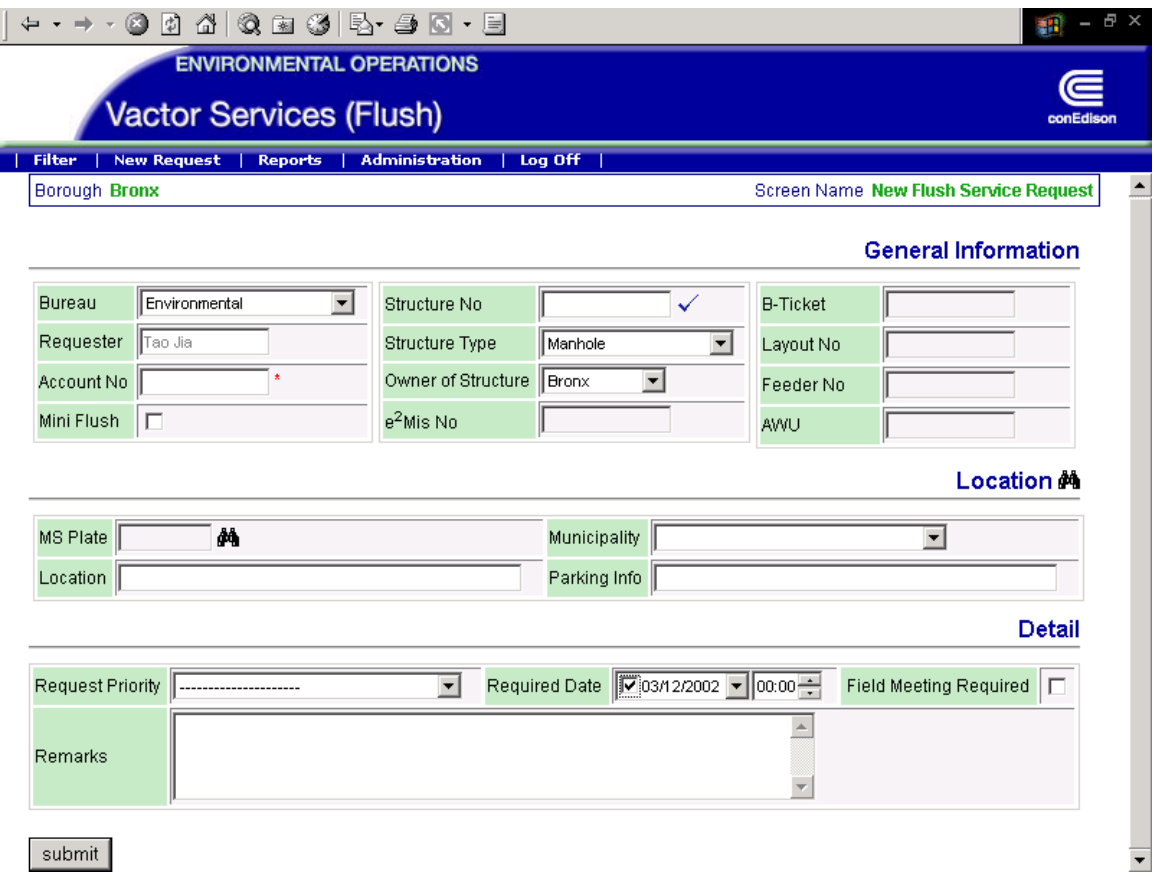

The purpose of the *New Flush Service Request Screen* is to enter new requests for flushes. The minimum fields required to enter a flush request are:

Bureau Account number Structure number Structure Type Owner of structure Parking info Request priority Request date and time All other fields are optional.

After the fields necessary for the specific request are entered, click on the "Submit" button and the flush request will be created. Each flush request will be assigned a unique flush number (Flush No) that will be displayed. All flush numbers are unique to each division.

Only system users with Dispatch authority can actually assign a flush. Users with Request authority can only request a flush and must wait for a dispatcher to actually assign a flush and/or update status once it has been requested. After an entry has been submitted, requestors can cancel it if its status has not changed.

All fields available for input are described in the table below.

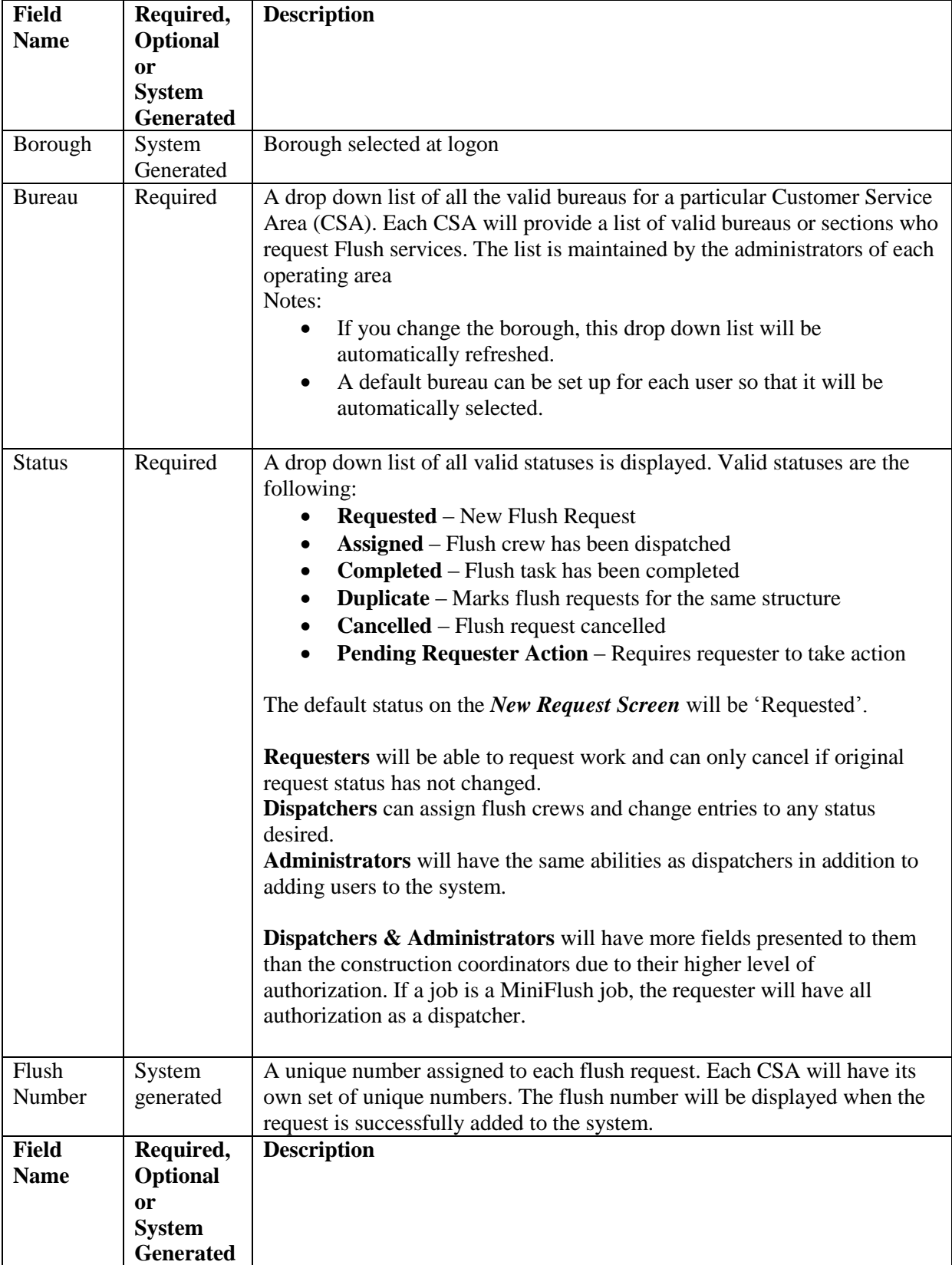

# **New Flush Service Requests Screen: Fields for All Authorization Levels**

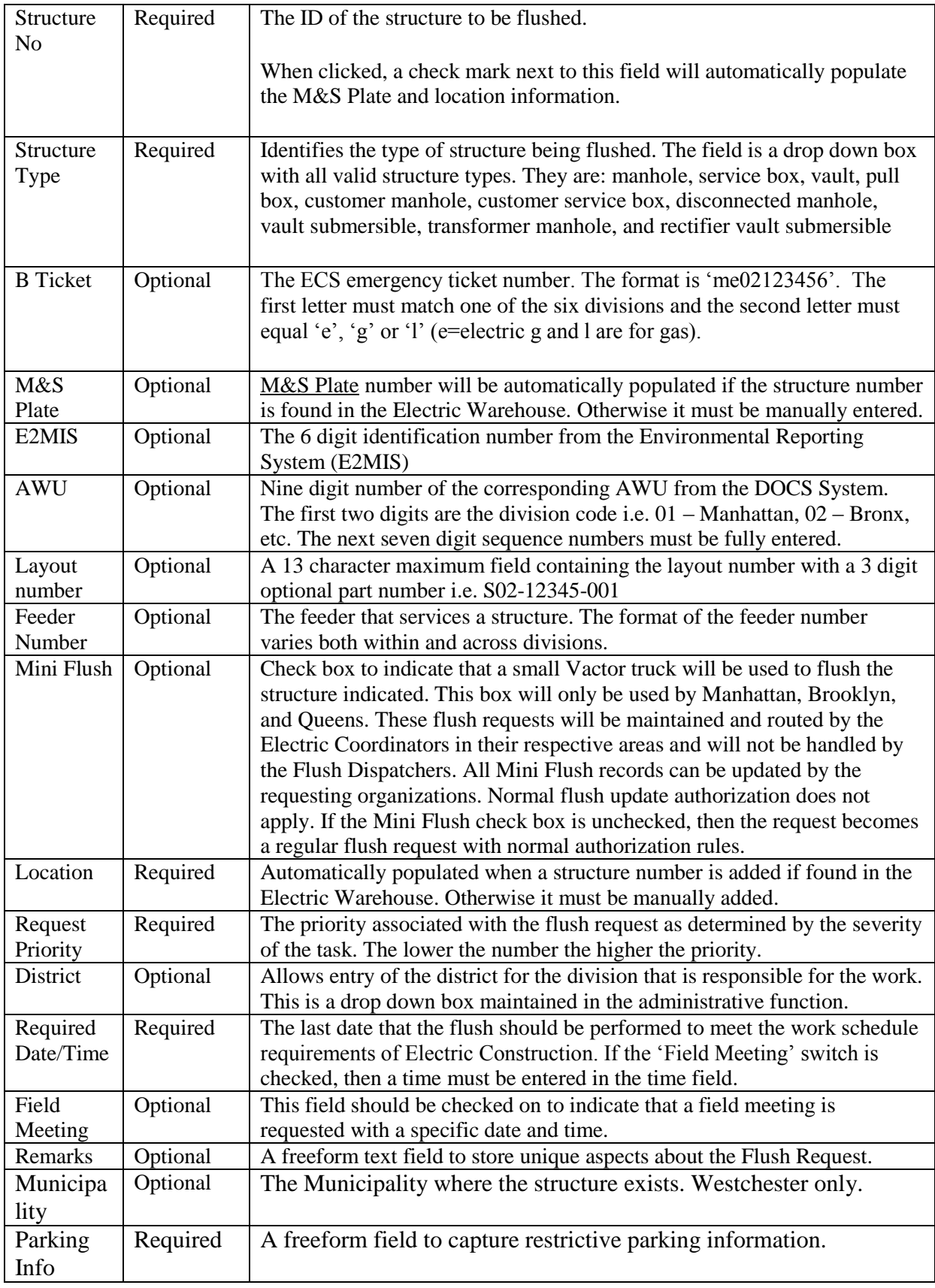

| Dispatcher    | Overrules the requester's priority. This is the key priority field used to retrieve flush   |
|---------------|---------------------------------------------------------------------------------------------|
| Priority      | request records.                                                                            |
| <b>Status</b> | The Dispatcher is authorized to update the Status field for any status code. All new Flush  |
|               | requests are inserted in 'Request' mode. The requesting organization can change the         |
|               | status to 'Cancelled' by clicking on the 'cancel' button on the bottom of the edit page.    |
|               | (This value cannot be edited directly by the requester). All other status values are set by |
|               | the dispatcher.                                                                             |
| Close         | The date that the Flush was completed, cancelled, or duplicated. A click on the yellow      |
| Date/Time     | symbol to the right of the fields will automatically enter the current date and time.       |
| Sump          | A pull down box, which lists the various statuses of the sump pit in a Vault. The options   |
|               | are the following:                                                                          |
|               | Any                                                                                         |
|               | No sump                                                                                     |
|               | Earth sump no action<br>$\bullet$                                                           |
|               | Earth sump cemented                                                                         |
|               | Found cemented                                                                              |
|               |                                                                                             |
|               | This field is updated by the flush dispatcher based on information from the flush crew.     |
| Foreign       | A pull down to allow the Flush Dispatcher to indicate that a contractor of a crew from      |
| Crew          | another borough has been assigned to do the flush                                           |
| Employee      | The Flush employee assigned to perform the flush. This drop down box is initialized to      |
|               | spaces if the foreign crew field is changed.                                                |
| Truck         | The truck assigned to perform the flush. Updated by the Flush Dispatcher. This drop         |
|               | down box is initialized to spaces if the foreign crew field is changed.                     |

**New Flush Service Requests Screen: Fields for Dispatchers and Mini Flushes**